# **Degaussing procedure**

**02 February 2012**

**Davit Kalantaryan**

## **Content**

- 1. Added features
- 2. About config and ini files
- 3. Degaussing libs
- 4. Examples

### Added features to degaussing procedures

- 1. Possibility to degauss the magnets simultaneously (doublets, triplets, …).
- 2. Degaussing flag works (done by Levon), so it is impossible to degauss the same magnet from different applications.
- 3. New DOOCS virtual address created for laser shutter (by Bagrat), so procedure will know shutter address from the following virtual address (PITZ.UTIL/DTBASE/CONSTANTS/STRING\_0 - Set point) (PITZ.UTIL/DTBASE/CONSTANTS/STRING\_1 - Read back)
- 4. Some changes in GUI.

During simultaneous degaussing, each iterations for all magnets in group is done at the same time

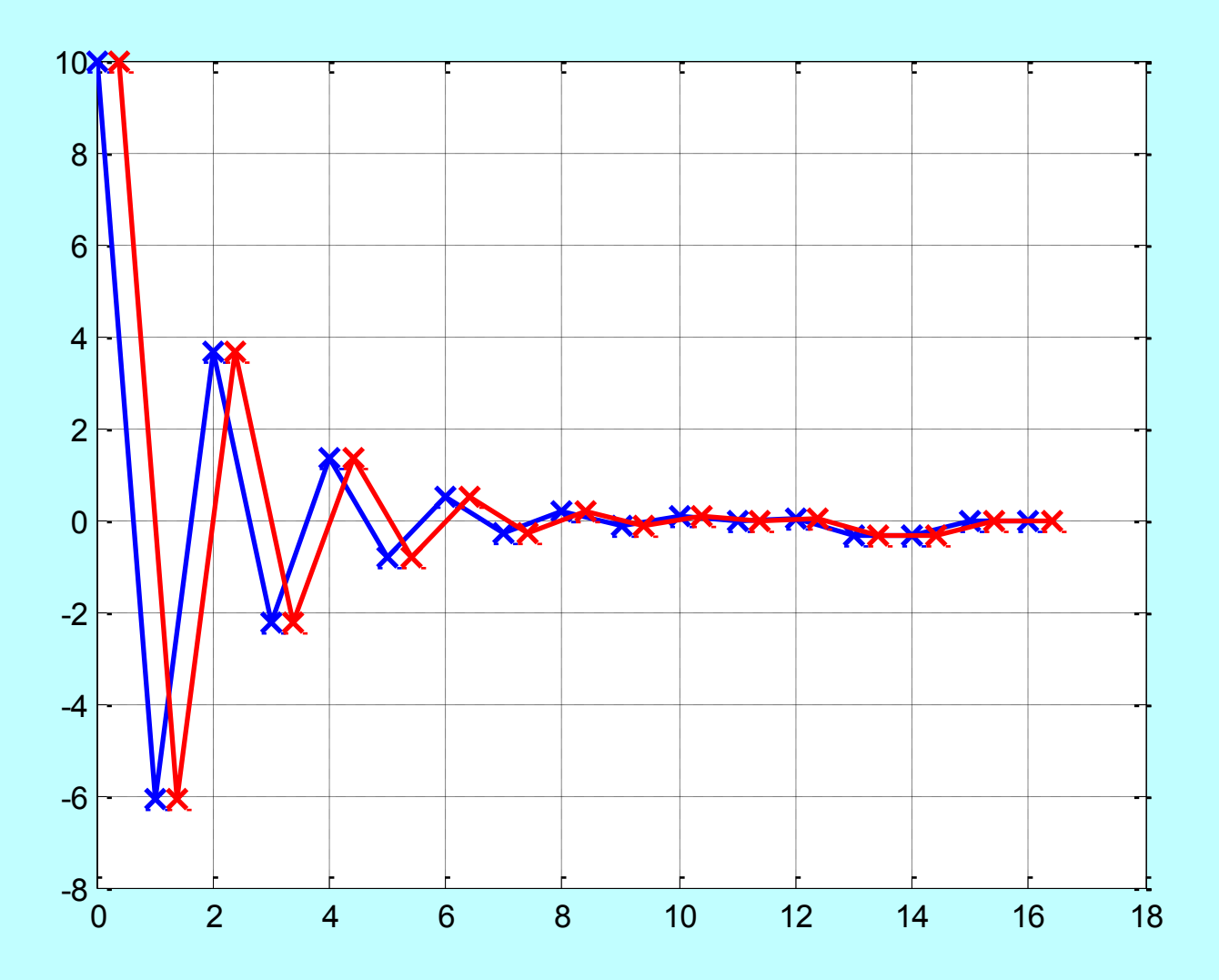

### Main config file

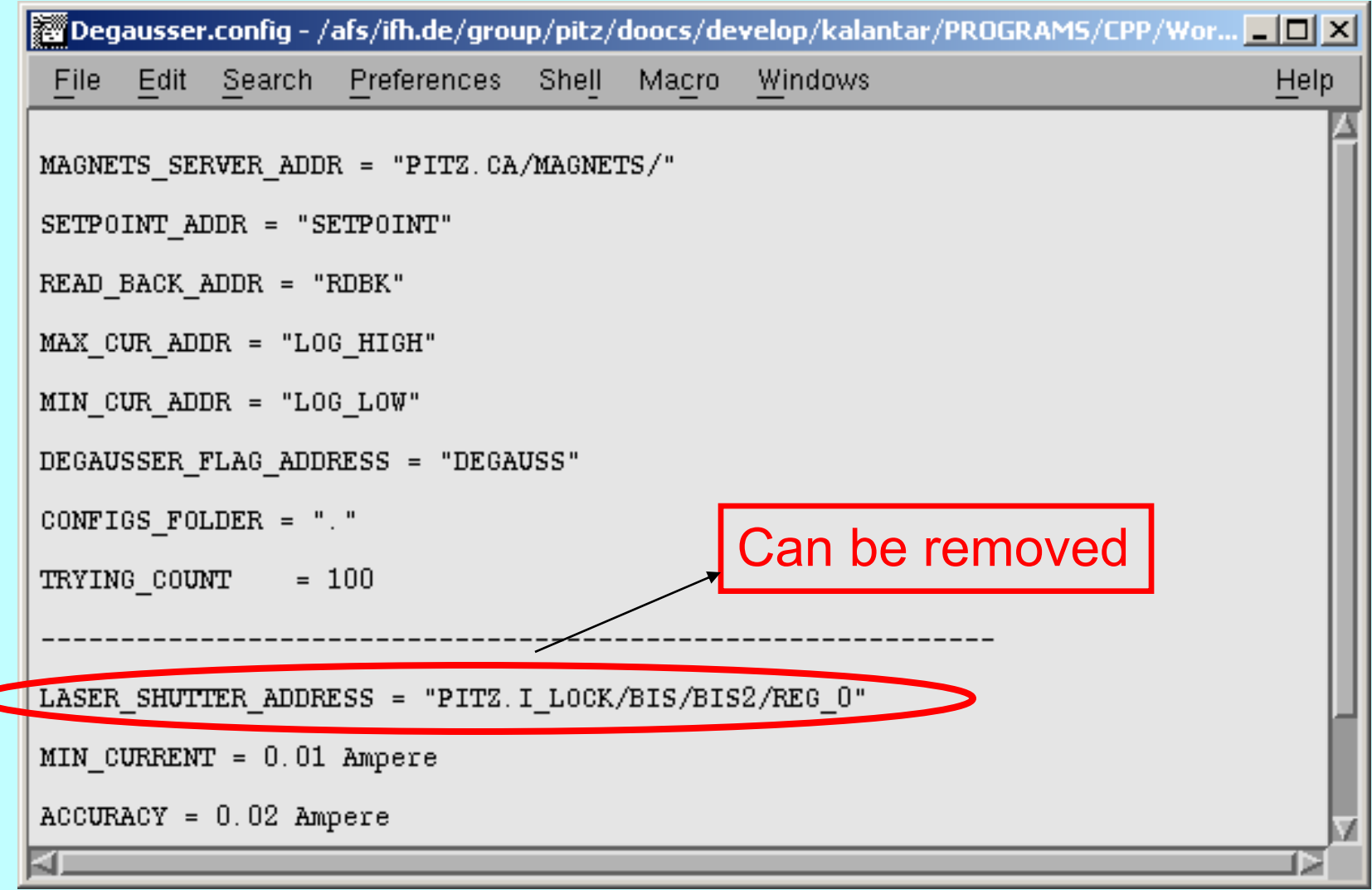

C

### Example of magnet config file

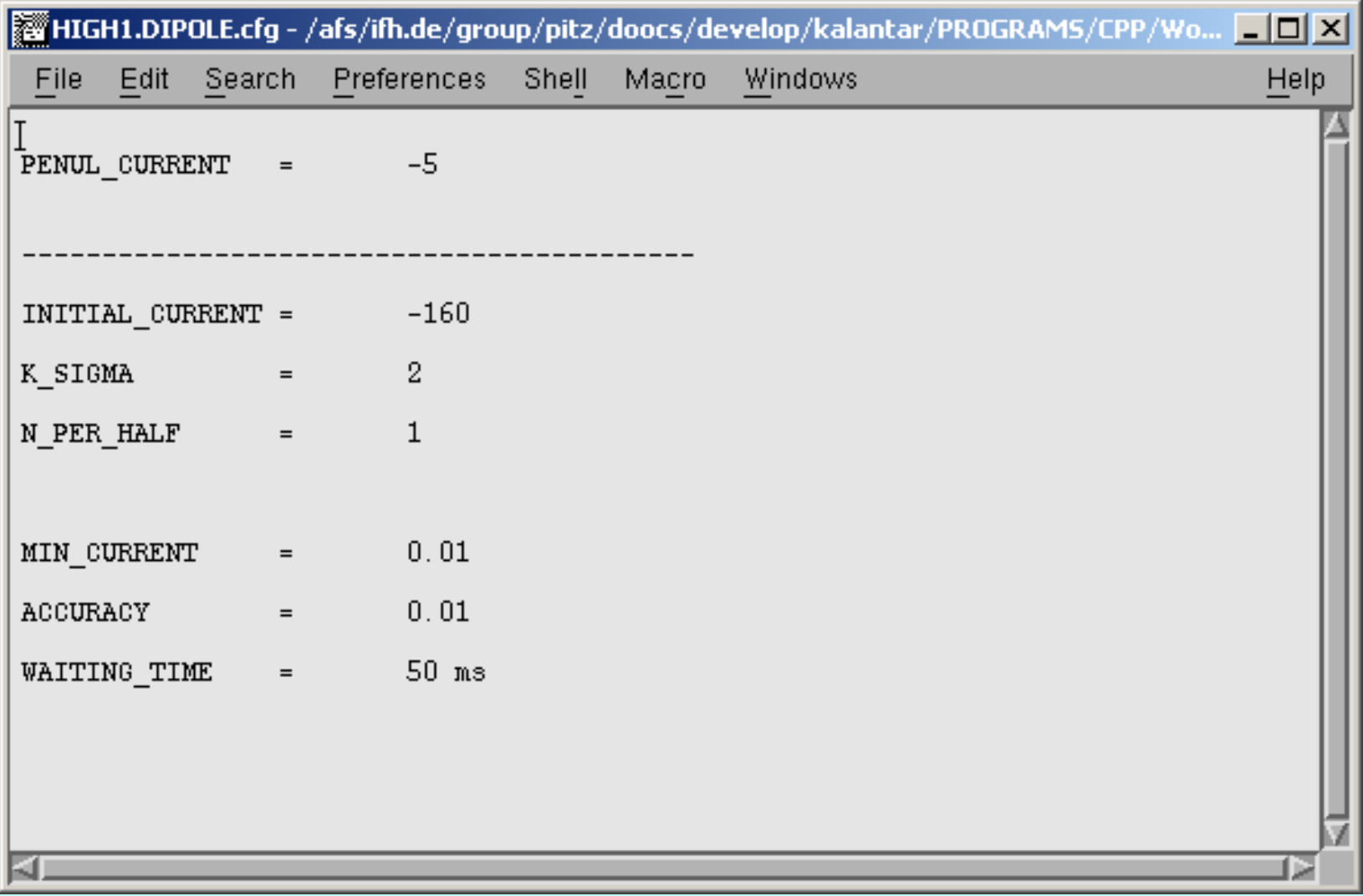

#### Ini file example

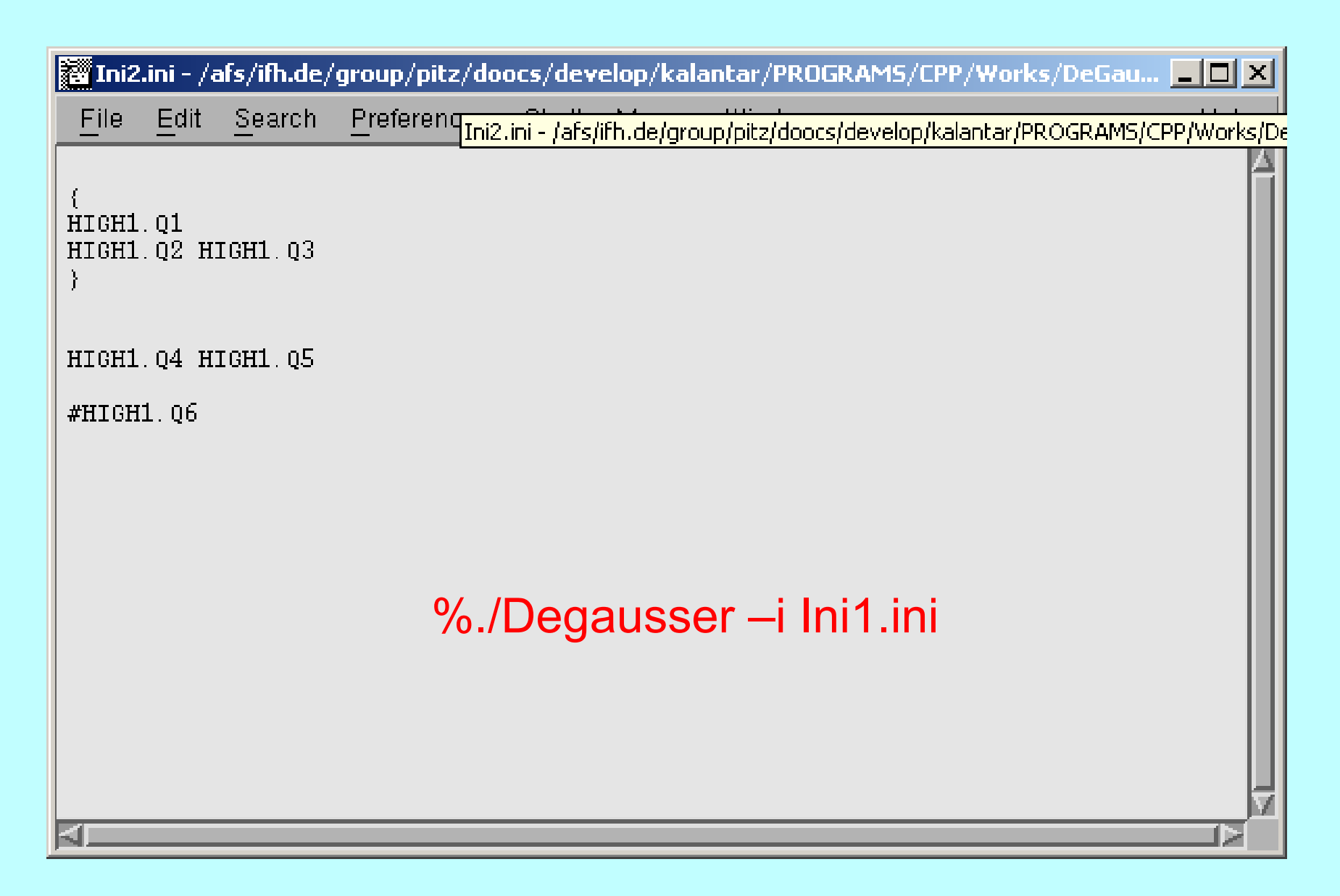

#### About GUI config file

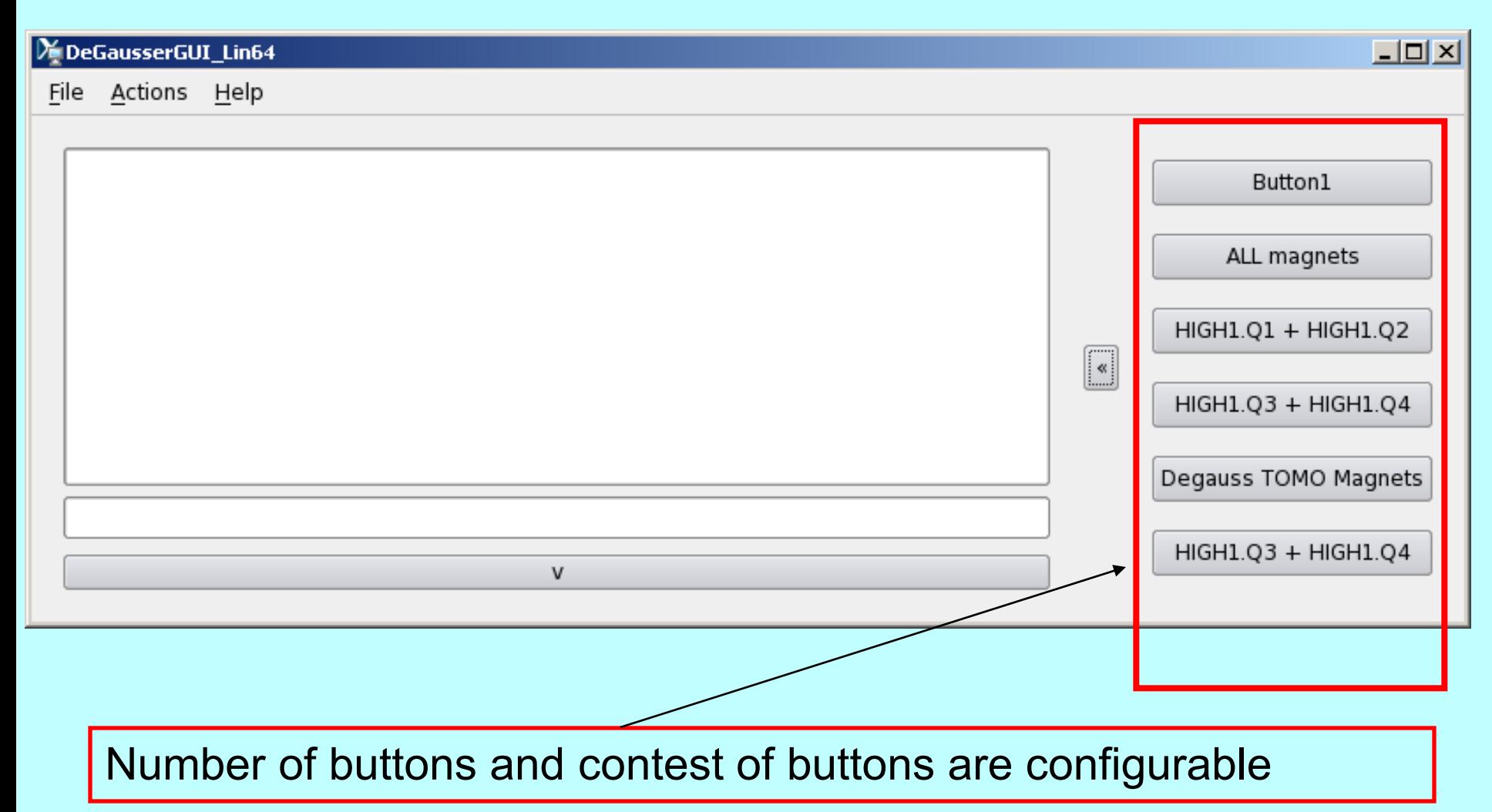

## Config file for GUI

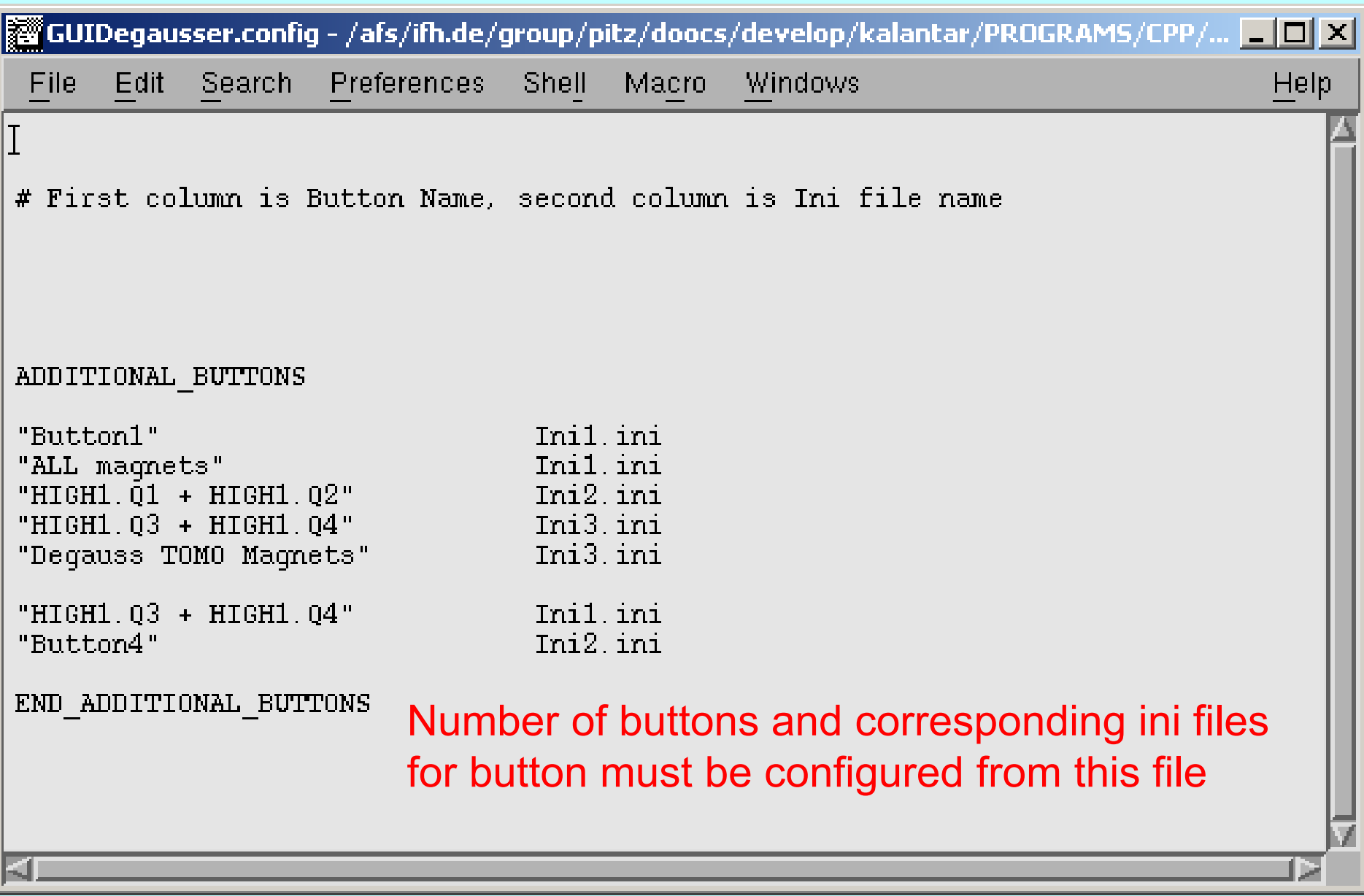

#### Library functions

Library functions for all degaussing procedures are created. So it is possible to do degaussing using any program that normally can load libraries (MATLAB, LabVIEW, … ). List of librarary functions is following

- 1. bool LoadDeGausserConfig();
- 2. bool LoadFromIni( const char\* a\_IniFileName );
- 3. void RunWatcherThread();
- 4. void StopWatcherThread();
- 5. float GetMagnetValue( int Magnet, int Property );
- 6. void SetAllFunctions(void (\*ErrorFunc)(const char\*), bool (\*WarningFunc)(const char\*), void (\*ReportFunc)(const char\*), void (\*TotalNumb)(int, int), void (\*Status)(int, int) );
- 7. bool RunDeGaussing();
- 8. int LIBmain(int argc, char\* argv[], void (\*ErrorFunc)(const char\*), bool (\*WarningFunc)(const char\*), void (\*Report)(const char\*), void (\*TotalNumb)(int, int), void (\*Status)(int, int) );

10 Libraries are following libDeGausser Lin64.so, libDeGausser\_Win32.dll, libDeGausser\_Win64.dll

#### Summary and outlook

Degaussing function works normal, and function to degauss magnets in group is added.

Adjusting magnets config files needed. Creating corresponding ini files. Some work on GUI is still needed.

#### **Thank you for your attention !**